### Microsoft SQL server

#### **Centrum pro virtuální a moderní metody a formy vzdělávání na Obchodní akademii T.G. Masaryka, Kostelec nad Orlicí**

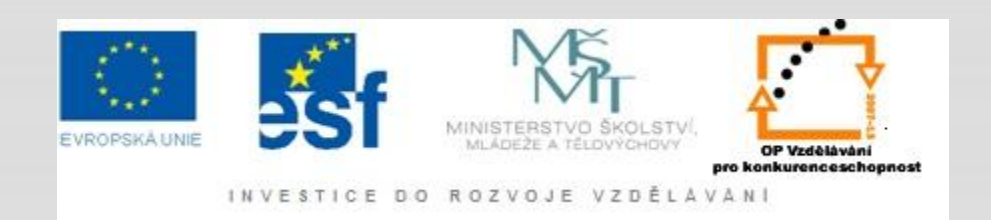

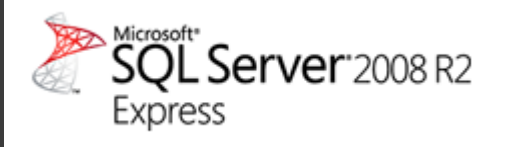

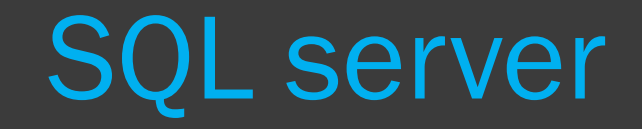

- **Snadno dostupná. Zdarma použitelná.**
- Rychle vytvořte a publikujte svoji databázi.
- Snadno zálohujte a obnovujte.
- **Obsahuje grafický nástroj pro správu, možnost** odesílání chybových zpráv a fulltextové vyhledávání.
- Ideální pro tvorbu webových stránek a aplikací, menších LOB řešení nebo distribuci s ISV aplikacemi.
- **10 GB místa pro databázi**.
- Stejný databázový engine jako ostatní verze SQL serveru.
- **Integrace**
	- PHP, Visual Studio,Office,ASP.NET

## Přihlášení k serveru

- *SQL Server Authentication* na serveru můžete vytvořit přístupová jména a hesla jednotlivých uživatelů
- *Windows Authentication* k přístupu na serveru bude využita autentifikace systému Windows – výhodou je, že si nemusíte pamatovat další přihlašovací údaje

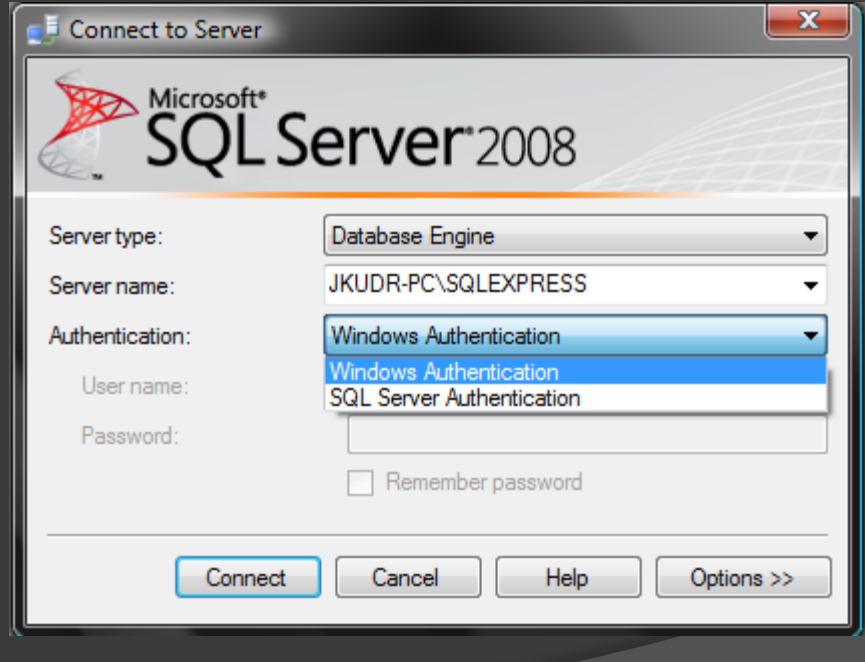

## Vytvoření DB

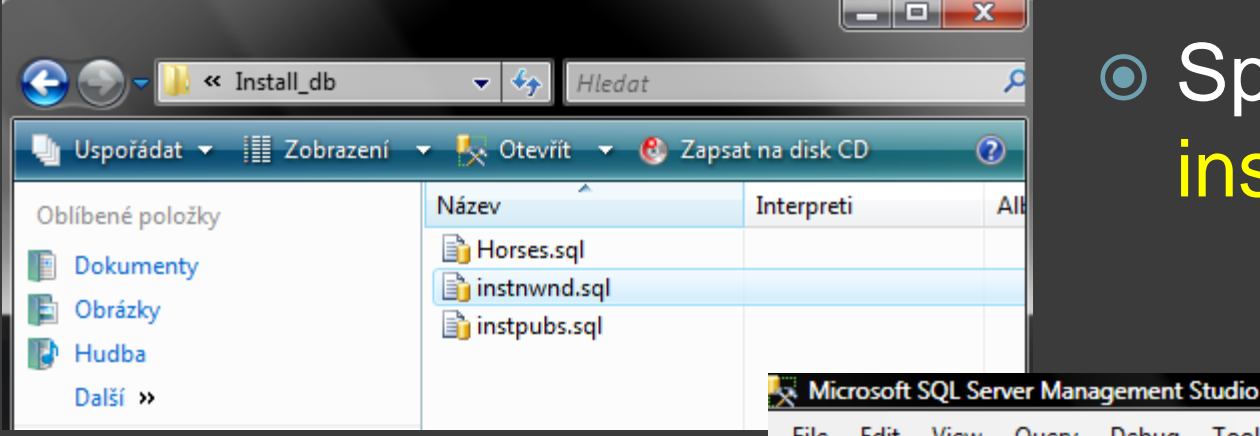

### ● Spusťte soubor instnwnd.sql

• Prohlédňete si obsah souboru v SQL server manažeru a stskněte *EXECUTE*

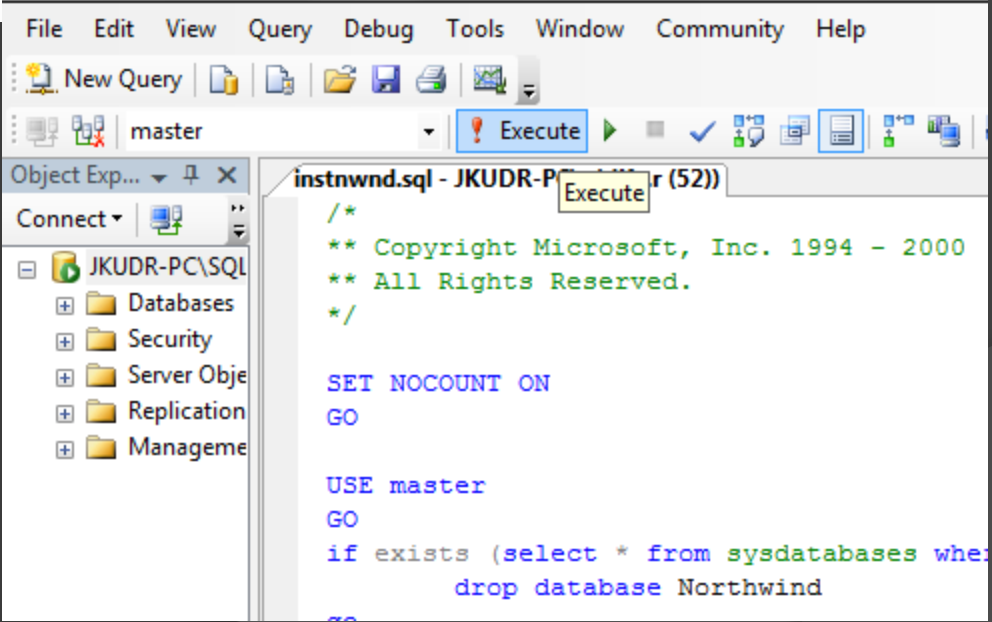

# Object Explorer

- **⊙ Testovací DB Northwind**
- Úkol:
	- Prohlédnout tabulky
	- · Uložené procedury
	- Vyzkoušet provedení vlastních SQL dotazů (pomocí New Query)

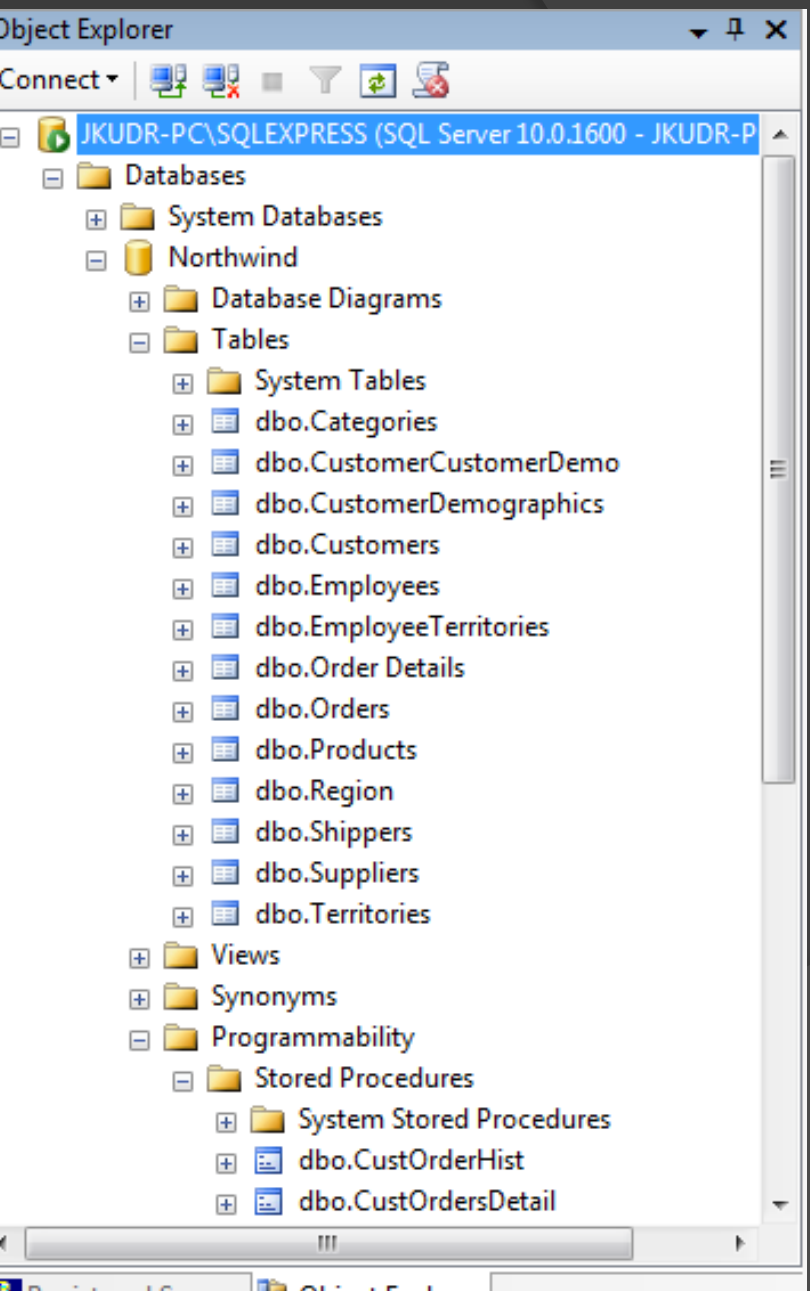

**DE Object Explorer** 

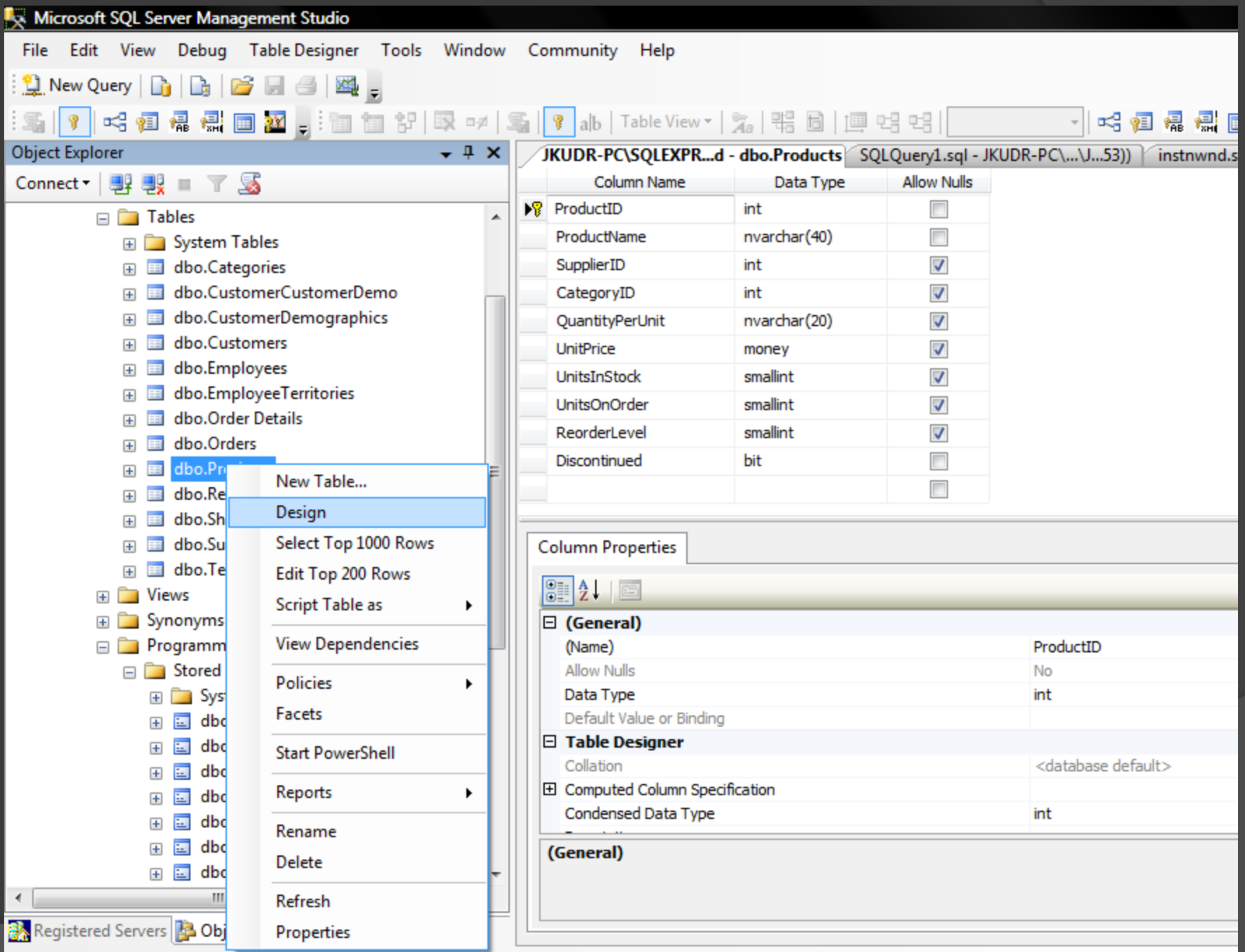

## DB designer - Step by Step

### • Změňte majitele DB na účet "sa"

- New query
- EXEC sp\_changedbowner 'sa'
- Execute

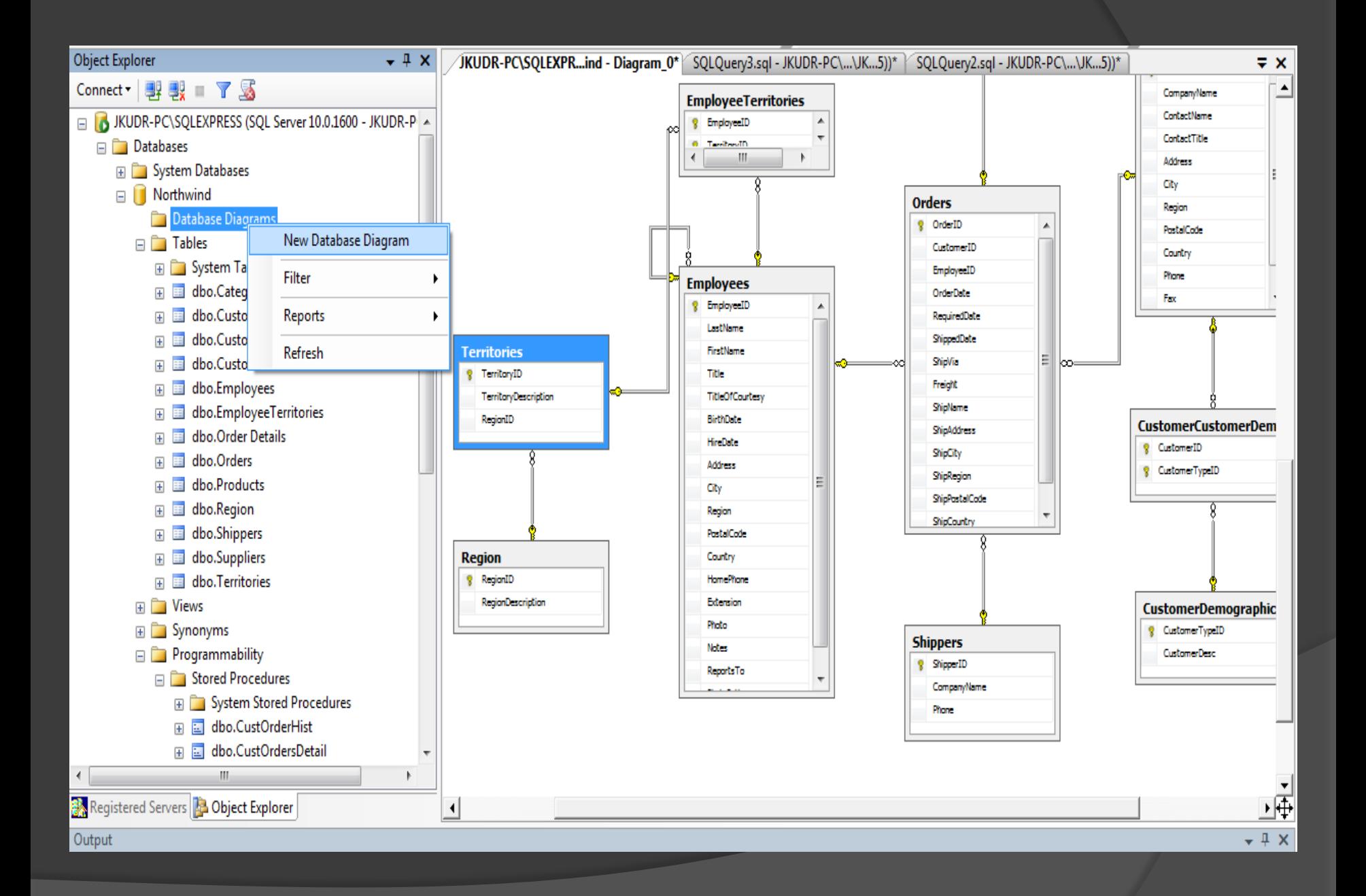

## Závěr

- MS SQL server je rozšířený nástroj
- Nasazení tohoto serveru je úzce spojeno s nasazením Windows serveru
- Express verze má jistá omezení (velikost DB, využití pouze jednoho procesoru, 1GB operační paměti)

Tato prezentace slouží pouze jako doplněk studia programování k demonstraci co nejjednodušší přípravy nástroje pro praktická cvičení v jazyce C#